The quick and easy way to make Word work for you

# Microsoft<sup>®</sup> Office Word 2003 FOR

# **A Reference Rest of Us!**

**FREE eTips at dummies.com**®

### **Dan Gookin**

**Bestselling author of PCs For Dummies, 9th Edition** 

**Packed with** timesaving tips, tricks, and **shortcuts** 

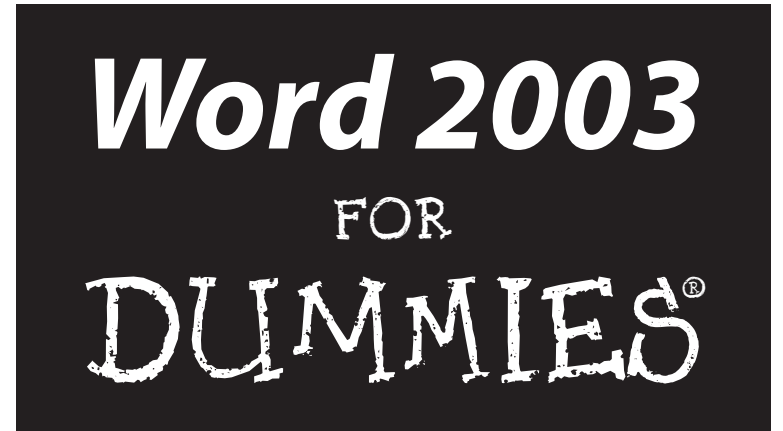

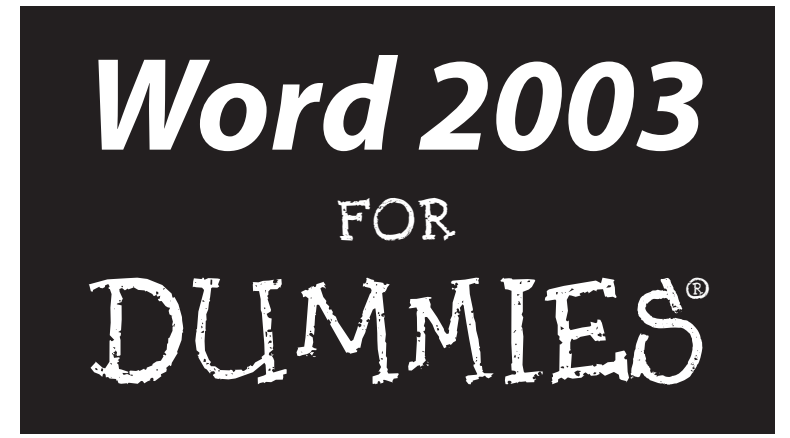

by Dan Gookin

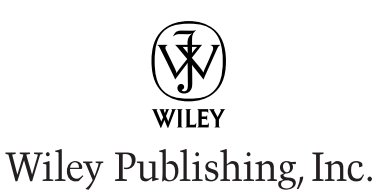

**Word 2003 For Dummies®** Published by **Wiley Publishing, Inc.** 111 River Street Hoboken, NJ 07030

[www.wiley.com](http://www.wiley.com)

Copyright © 2003 by Wiley Publishing, Inc., Indianapolis, Indiana

Published by Wiley Publishing, Inc., Indianapolis, Indiana

Published simultaneously in Canada

No part of this publication may be reproduced, stored in a retrieval system or transmitted in any form or by any means, electronic, mechanical, photocopying, recording, scanning or otherwise, except as permitted under Sections 107 or 108 of the 1976 United States Copyright Act, without either the prior written permission of the Publisher, or authorization through payment of the appropriate per-copy fee to the Copyright Clearance Center, 222 Rosewood Drive, Danvers, MA 01923, (978) 750-8400, fax (978) 646-8700. Requests to the Publisher for permission should be addressed to the Legal Department, Wiley Publishing, Inc., 10475 Crosspoint Blvd., Indianapolis, IN 46256, (317) 572-3447, fax (317) 572-4447, e-mail: permcoordinator@wiley.com.

**Trademarks:** Wiley, the Wiley Publishing logo, For Dummies, the Dummies Man logo, A Reference for the Rest of Us!, The Dummies Way, Dummies Daily, The Fun and Easy Way, Dummies.com, and related trade dress are trademarks or registered trademarks of John Wiley & Sons, Inc. and/or its affiliates. All other trademarks are the property of their respective owners. Wiley Publishing, Inc., is not associated with any product or vendor mentioned in this book.

**LIMIT OF LIABILITY/DISCLAIMER OF WARRANTY: WHILE THE PUBLISHER AND AUTHOR HAVE USED THEIR BEST EFFORTS IN PREPARING THIS BOOK, THEY MAKE NO REPRESENTATIONS OR WAR-RANTIES WITH RESPECT TO THE ACCURACY OR COMPLETENESS OF THE CONTENTS OF THIS BOOK AND SPECIFICALLY DISCLAIM ANY IMPLIED WARRANTIES OF MERCHANTABILITY OR FITNESS FOR A PARTICULAR PURPOSE. NO WARRANTY MAY BE CREATED OR EXTENDED BY SALES REPRESENTA-TIVES OR WRITTEN SALES MATERIALS. THE ADVICE AND STRATEGIES CONTAINED HEREIN MAY NOT BE SUITABLE FOR YOUR SITUATION. YOU SHOULD CONSULT WITH A PROFESSIONAL WHERE APPRO-PRIATE. NEITHER THE PUBLISHER NOR AUTHOR SHALL BE LIABLE FOR ANY LOSS OF PROFIT OR ANY OTHER COMMERCIAL DAMAGES, INCLUDING BUT NOT LIMITED TO SPECIAL, INCIDENTAL, CON-SEQUENTIAL, OR OTHER DAMAGES.** 

For general information on our other products and services or to obtain technical support, please contact our Customer Care Department within the U.S. at 800-762-2974, outside the U.S. at 317-572-3993, or fax 317-572-4002.

Wiley also publishes its books in a variety of electronic formats. Some content that appears in print may not be available in electronic books.

Library of Congress Control Number: 2003101906

ISBN: 0-7645-3982-5

Manufactured in the United States of America

10 9 8 7 6 5 4 3 2

1O/RX/QZ/QT/IN

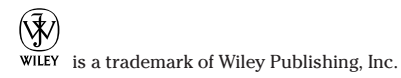

### About the Author

**Dan Gookin** has been writing about technology for 20 years. He's contributed articles to numerous high-tech magazines and written over 90 books on personal computing technology, many of them accurate.

Dan combines his love of writing with his interest in technology to create books that are informative, entertaining, and yet not boring. Having sold more than 14 million titles translated into over 30 languages, Dan can attest that his method of crafting computer tomes does seem to work.

Perhaps his most famous title is the original *DOS For Dummies,* published in 1991. It became the world's fastest-selling computer book, at one time moving more copies per week than the New York Times #1 bestseller (though as a reference, it could not be listed on the NYT Bestseller list). From that book spawned the entire line of *For Dummies* books, which remains a publishing phenomena to this day.

Dan's most recent titles include *PCs For Dummies, 9th Edition; Buying a Computer For Dummies, 2004 Edition; Troubleshooting Your PC For Dummies; Dan Gookin's Naked Windows® XP;* and *Dan Gookin's Naked Office.* He also publishes a free weekly computer newsletter, the "Weekly Wambooli Salad," full of tips, how-tos, and computer news. He also maintains the vast and helpful Web page, www.wambooli.com.

Dan holds a degree in Communications/Visual Arts from the University of California, San Diego. Presently he lives in the Pacific Northwest, where he enjoys spending time with his four boys in the gentle woods of Idaho.

#### **Publisher's Acknowledgments**

We're proud of this book; please send us your comments through our online registration form located at [www.dummies.com/register/](http://www.dummies.com/register/).

Some of the people who helped bring this book to market include the following:

#### *Acquisitions, Editorial, and Media Development*

**Project Editor:** Paul Levesque

**Acquisitions Editor:** Greg Croy

**Copy Editor:** Kim Darosett

**Technical Editor:** Herb Tyson

**Editorial Managers:** Leah Cameron, Kevin Kirschner

**Editorial Assistant:** Amanda Foxworth

**Cartoons:** Rich Tennant ([www.the5thwave.com](http://www.the5thwave.com))

#### *Production*

**Project Coordinator:** Regina Snyder

**Layout and Graphics:** Seth Conley, Joyce Haughey, Barry Offringa, Shae Lynn Wilson, Melanee Wolven

**Proofreaders:** David Faust, John Greenough, Carl Pierce, TECHBOOKS Production Services

**Indexer:** TECHBOOKS Production Services

*Special Help:* Virginia Sanders

#### **Publishing and Editorial for Technology Dummies**

**Richard Swadley,** Vice President and Executive Group Publisher

**Andy Cummings,** Vice President and Publisher

**Mary C. Corder,** Editorial Director

#### **Publishing for Consumer Dummies**

**Diane Graves Steele,** Vice President and Publisher

**Joyce Pepple,** Acquisitions Director

### **Composition Services**

**Gerry Fahey,** Vice President of Production Services **Debbie Stailey,** Director of Composition Services

# **Contents at a Glance**

 $\alpha$ 

. . . . . . . . . .

. . . . . . . . . . . .

. . . . . . . . .

 $\sim$   $\sim$ 

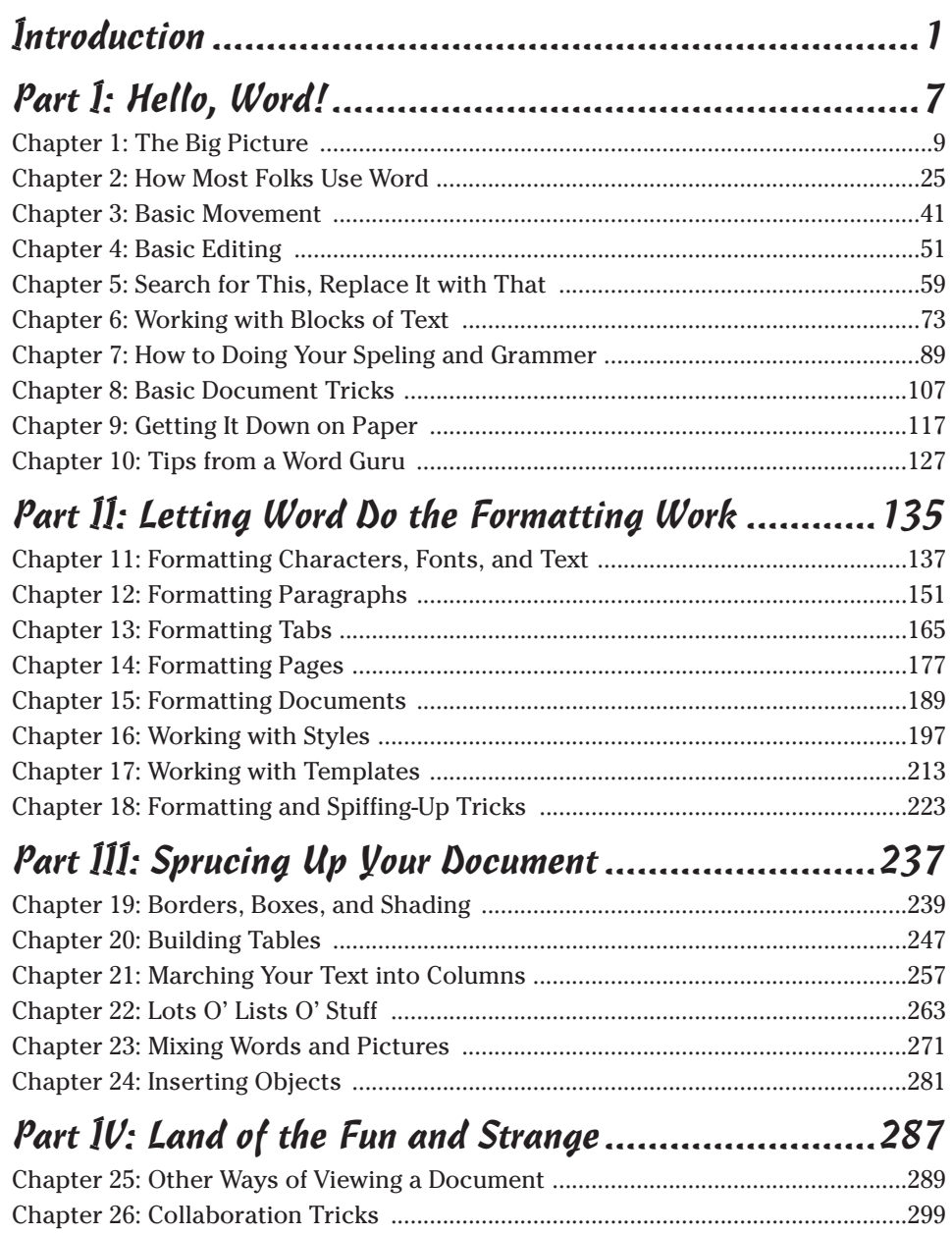

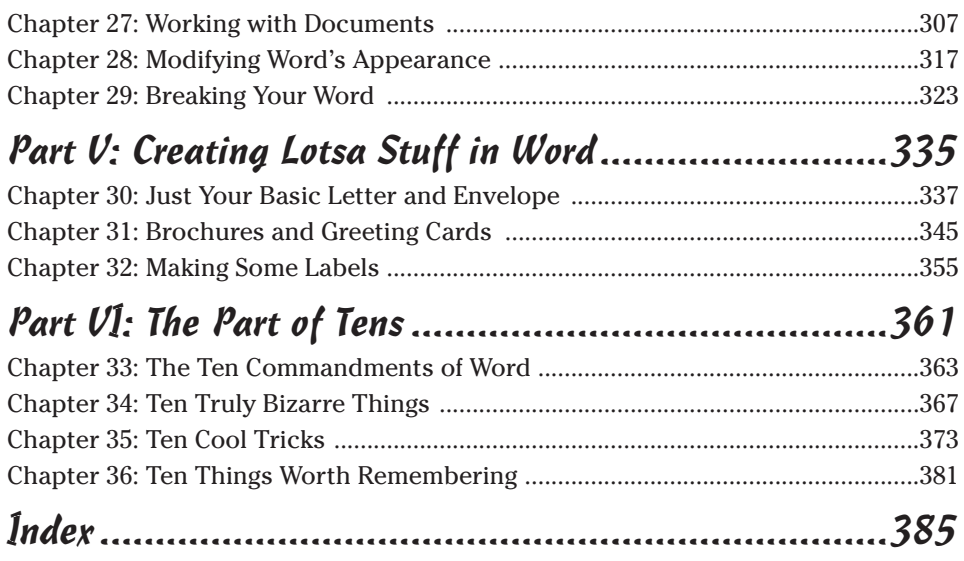

# **Table of Contents**

. . . . . . . . .

................

. . . . . . . . . . . . . . . .

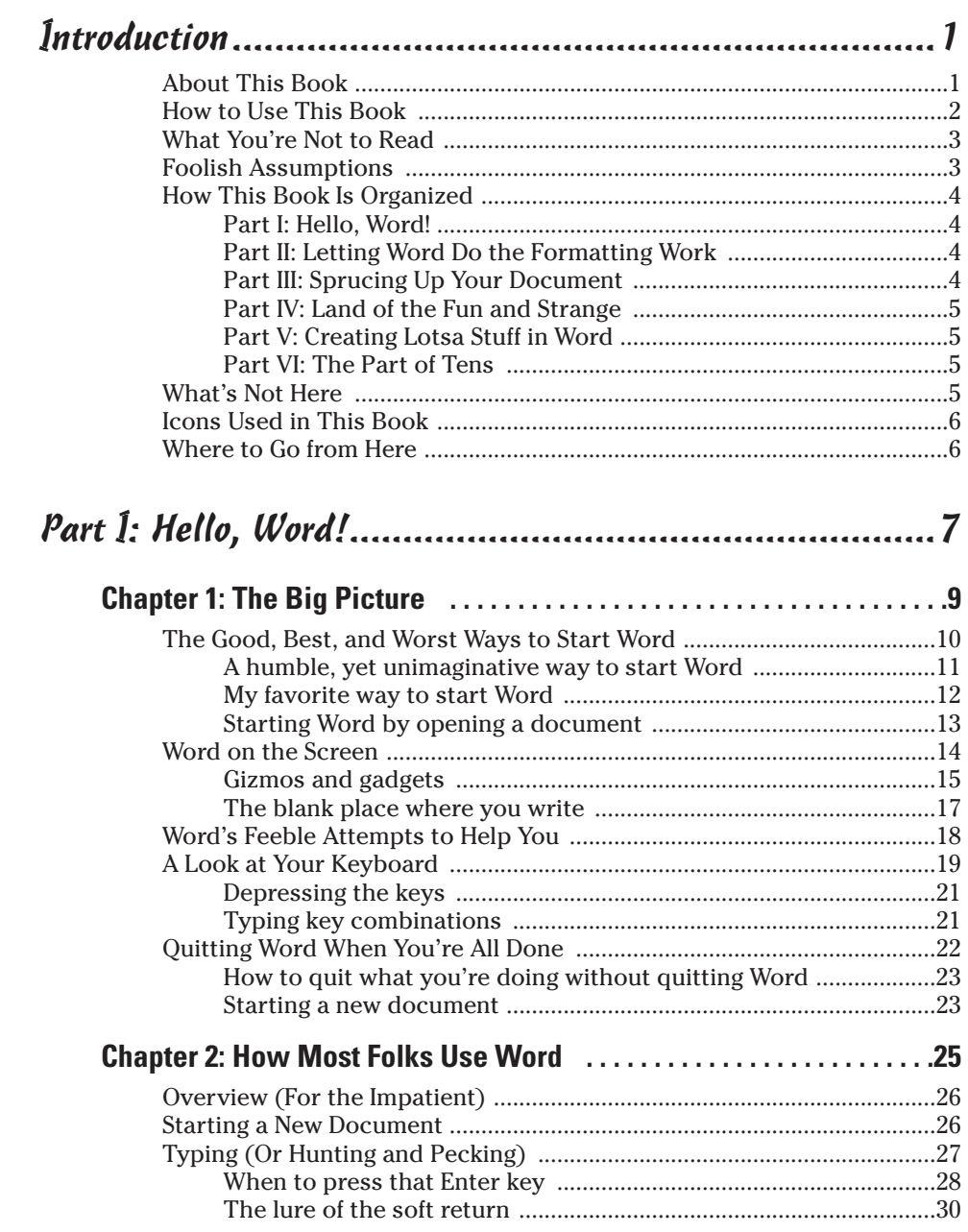

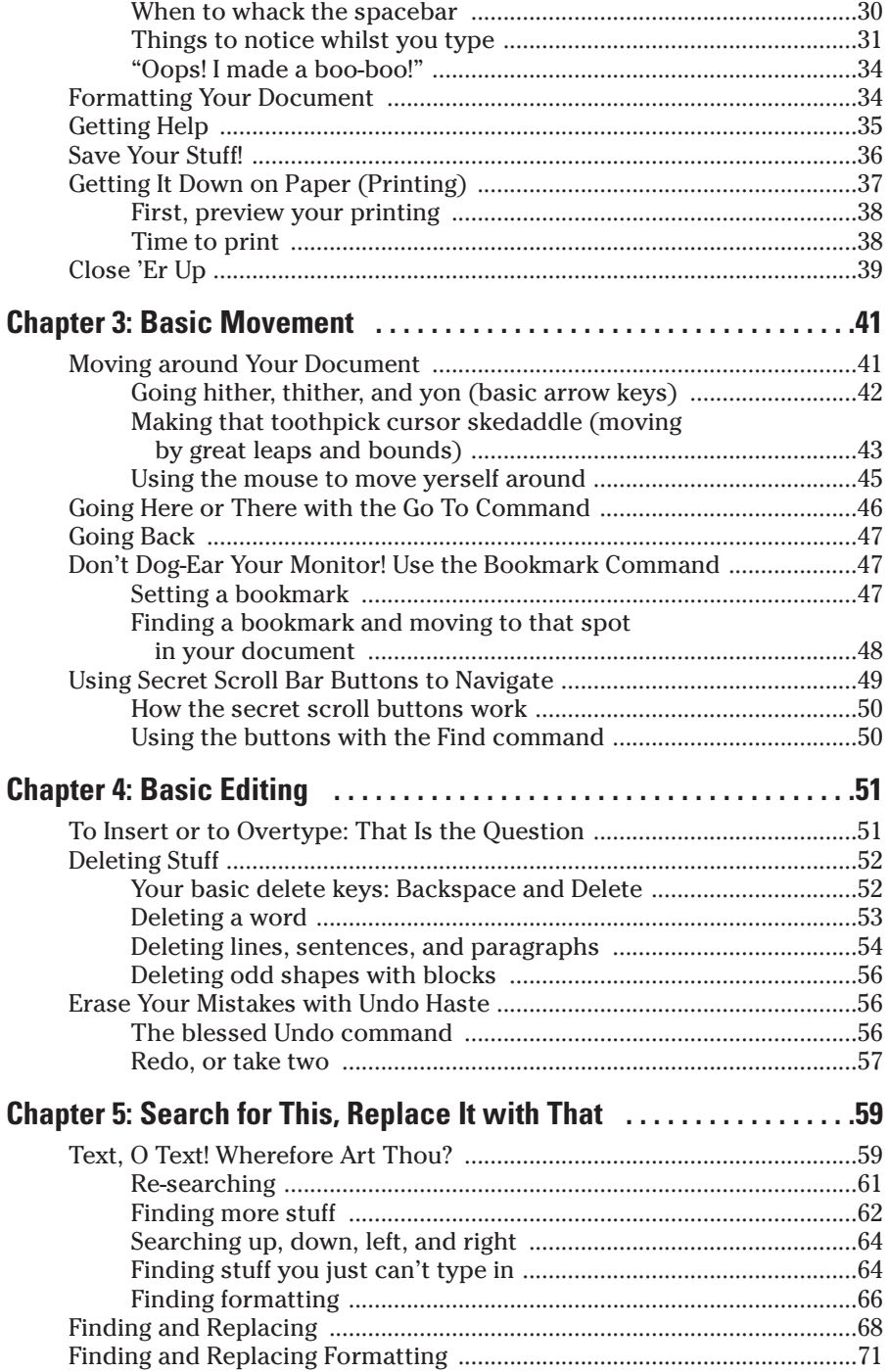

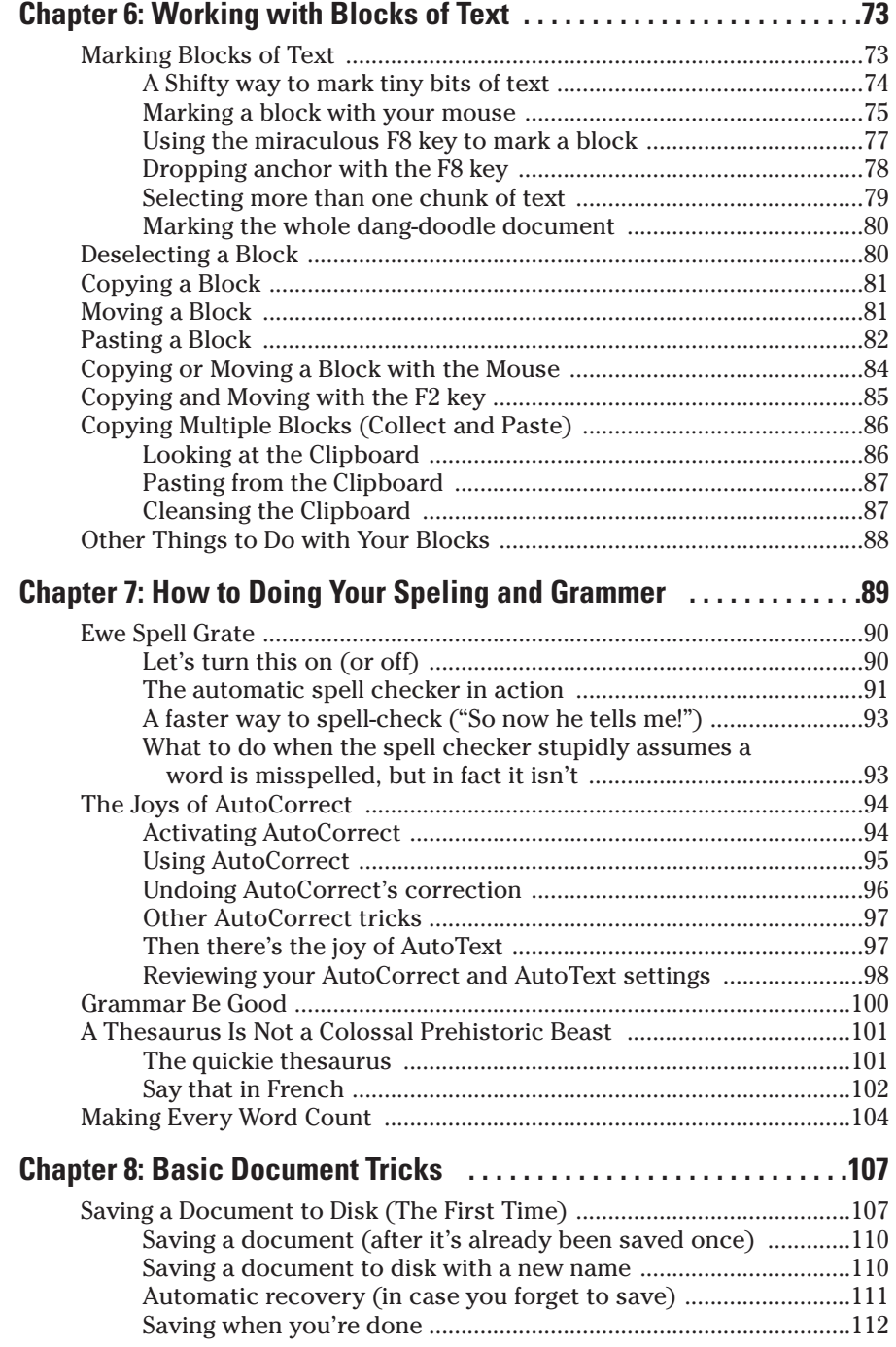

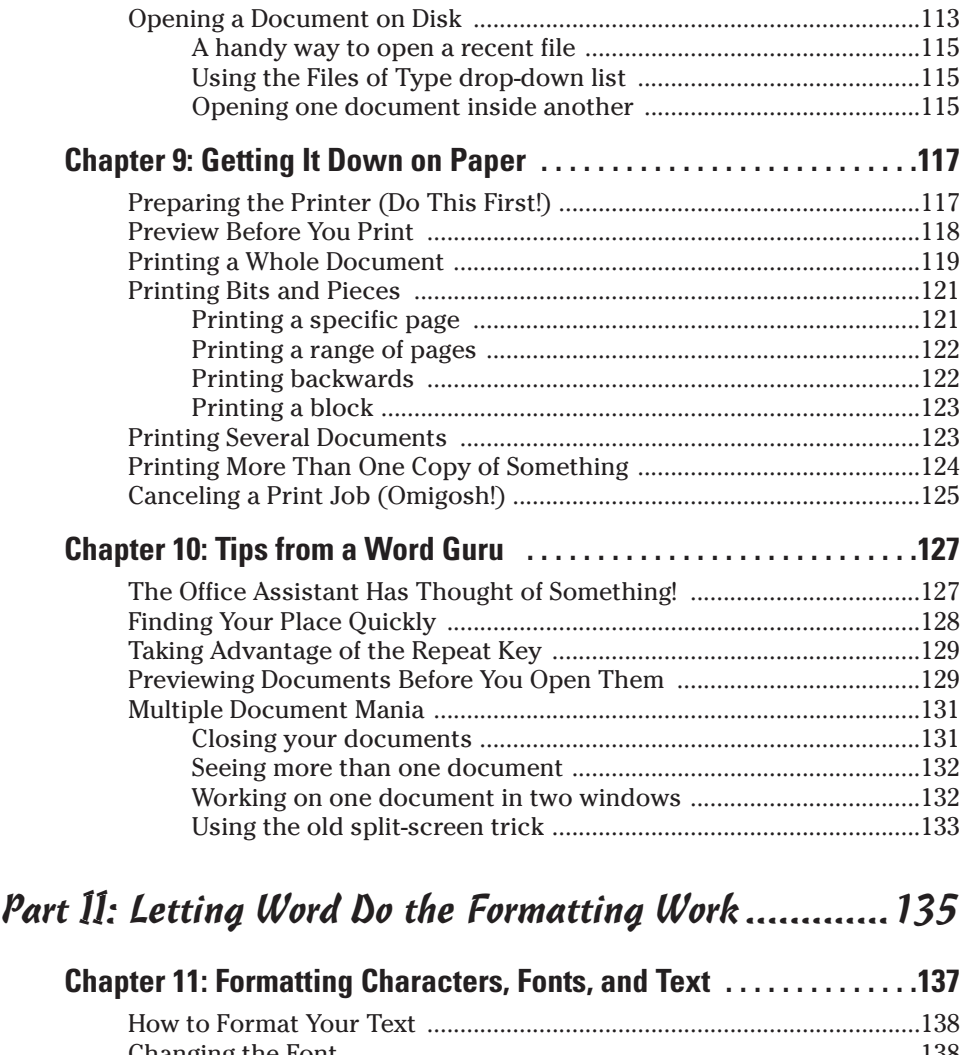

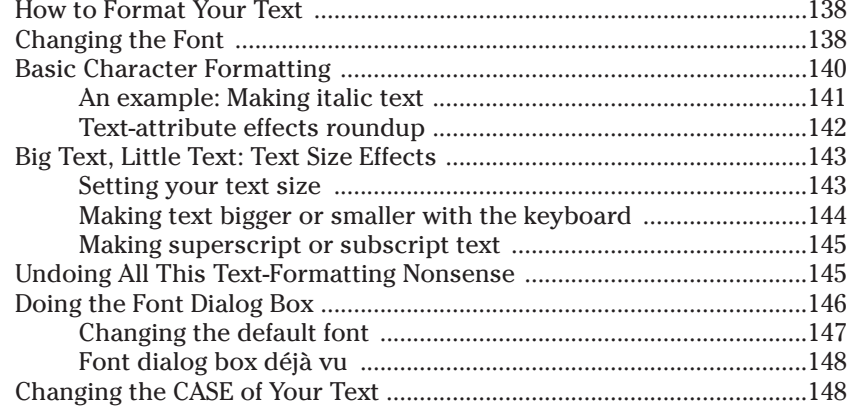

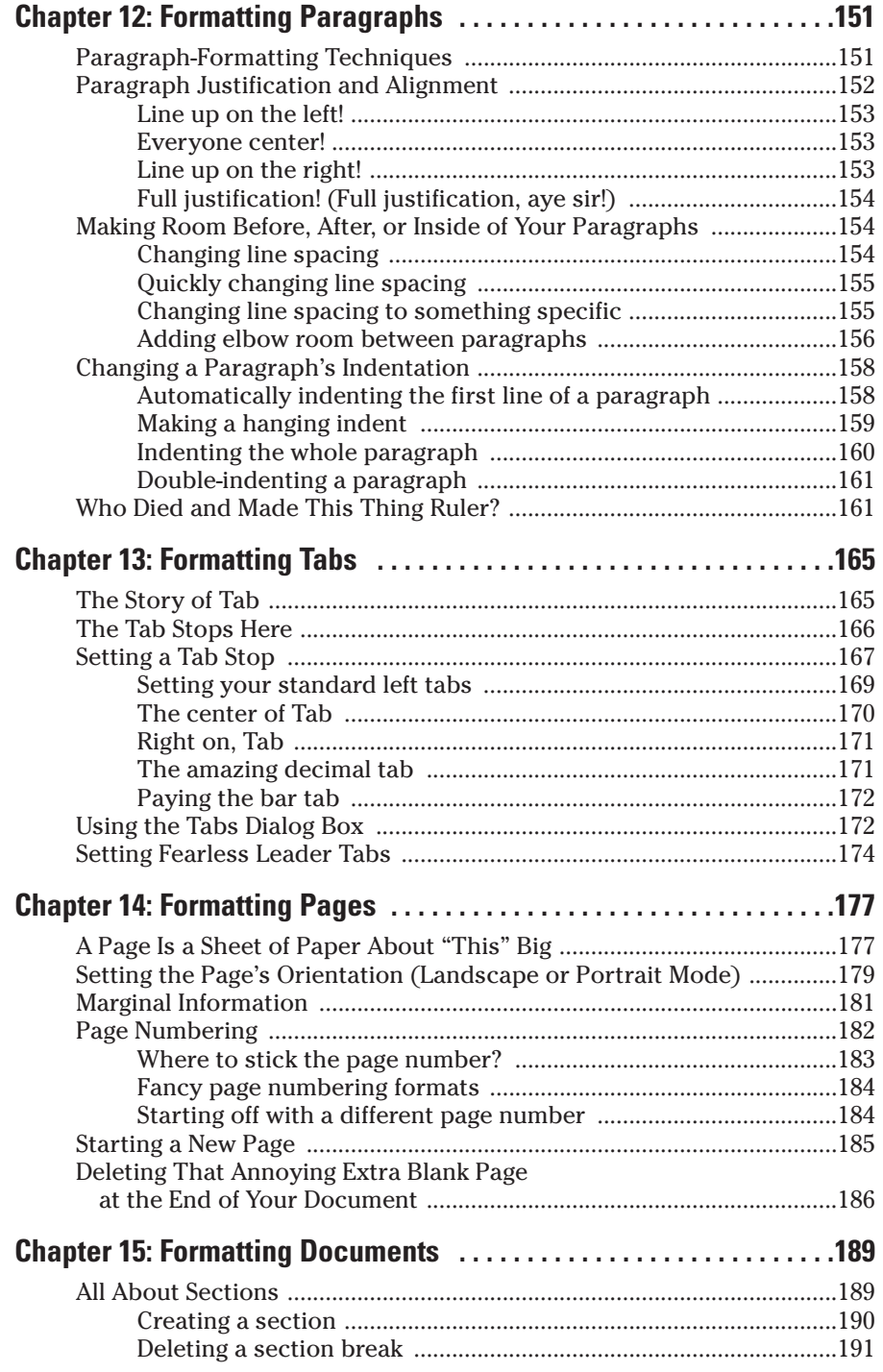

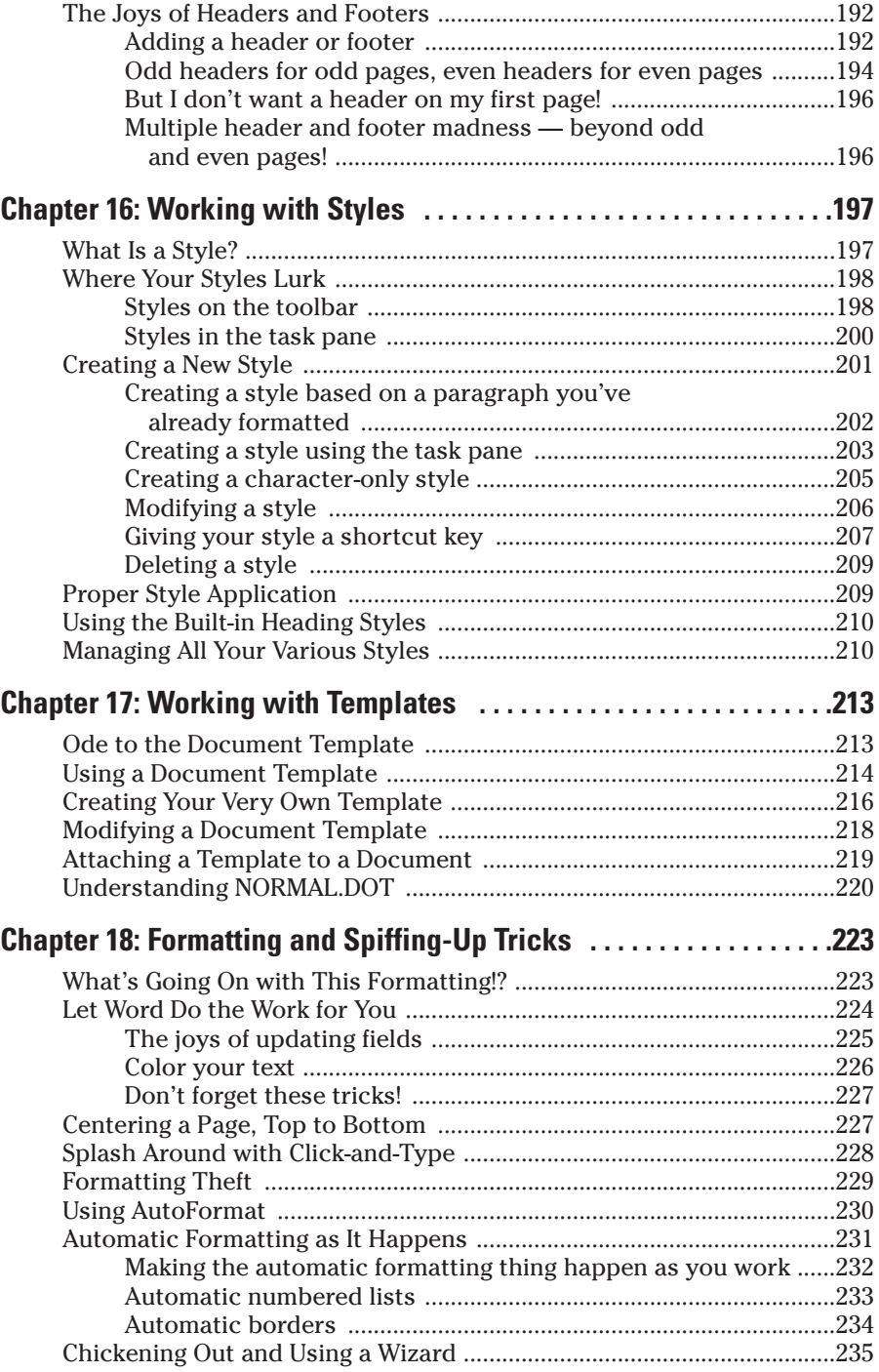

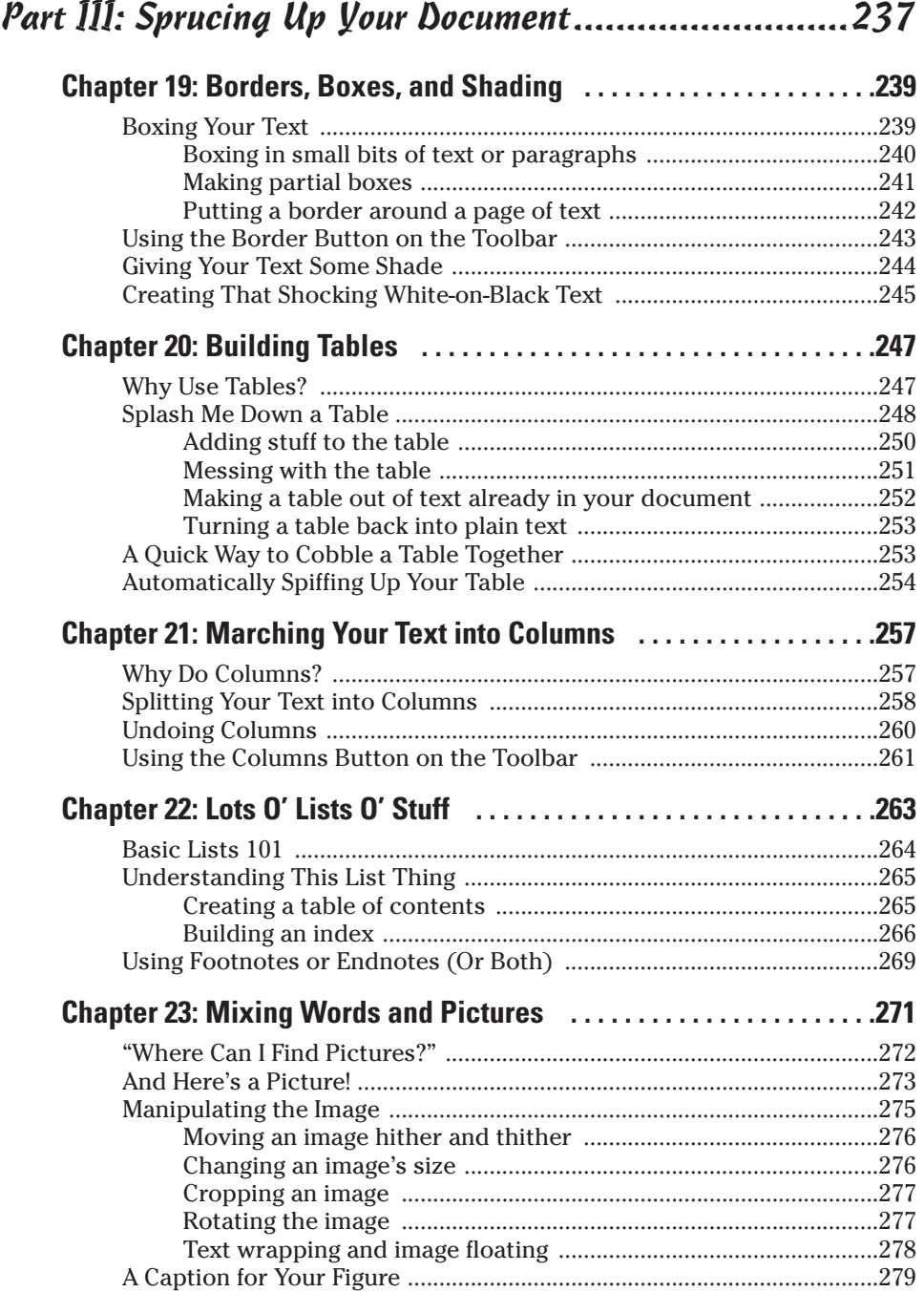

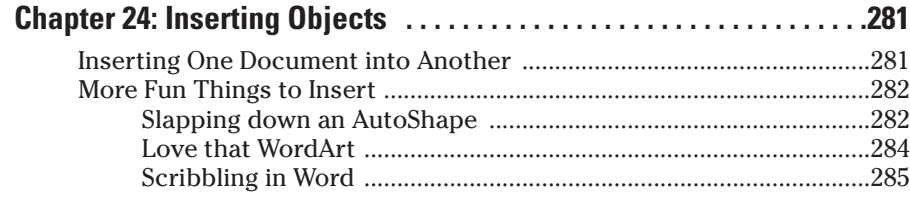

### Part IV: Land of the Fun and Strange............................287

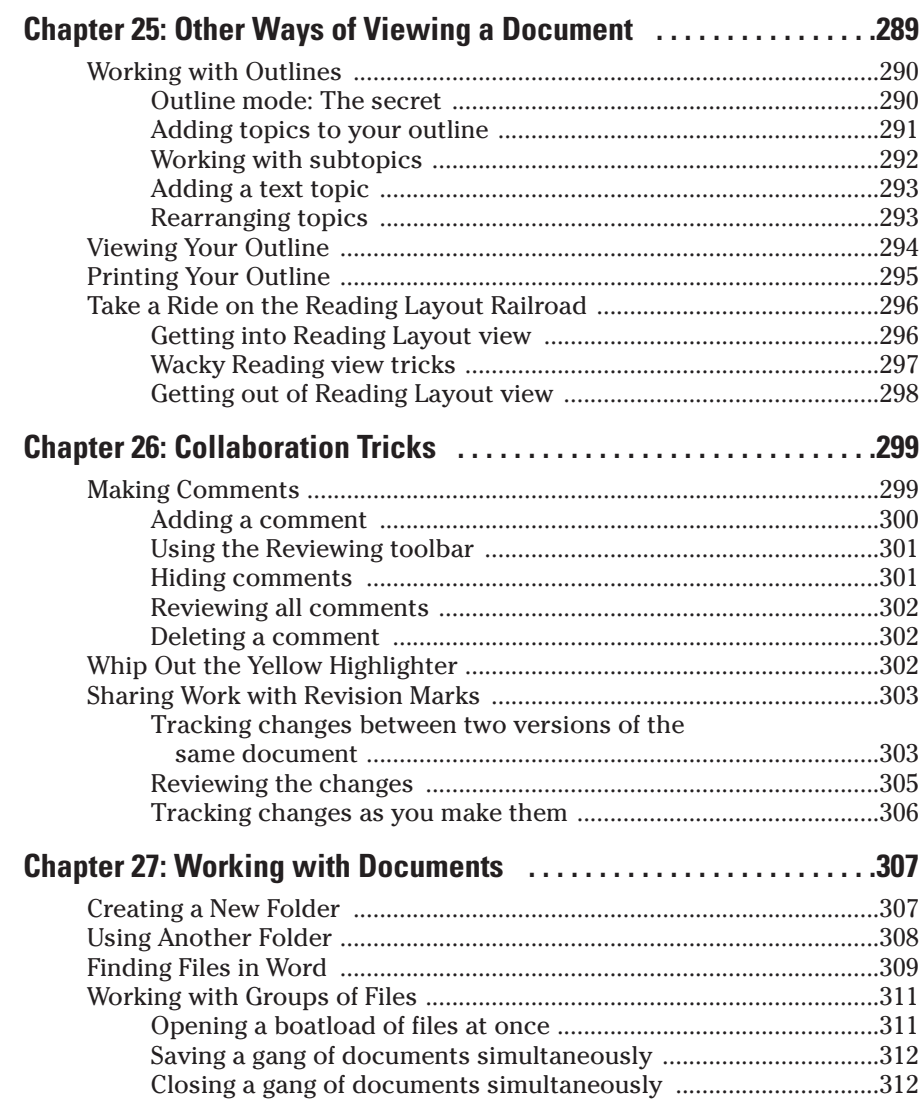

### Table of Contents *xVII*

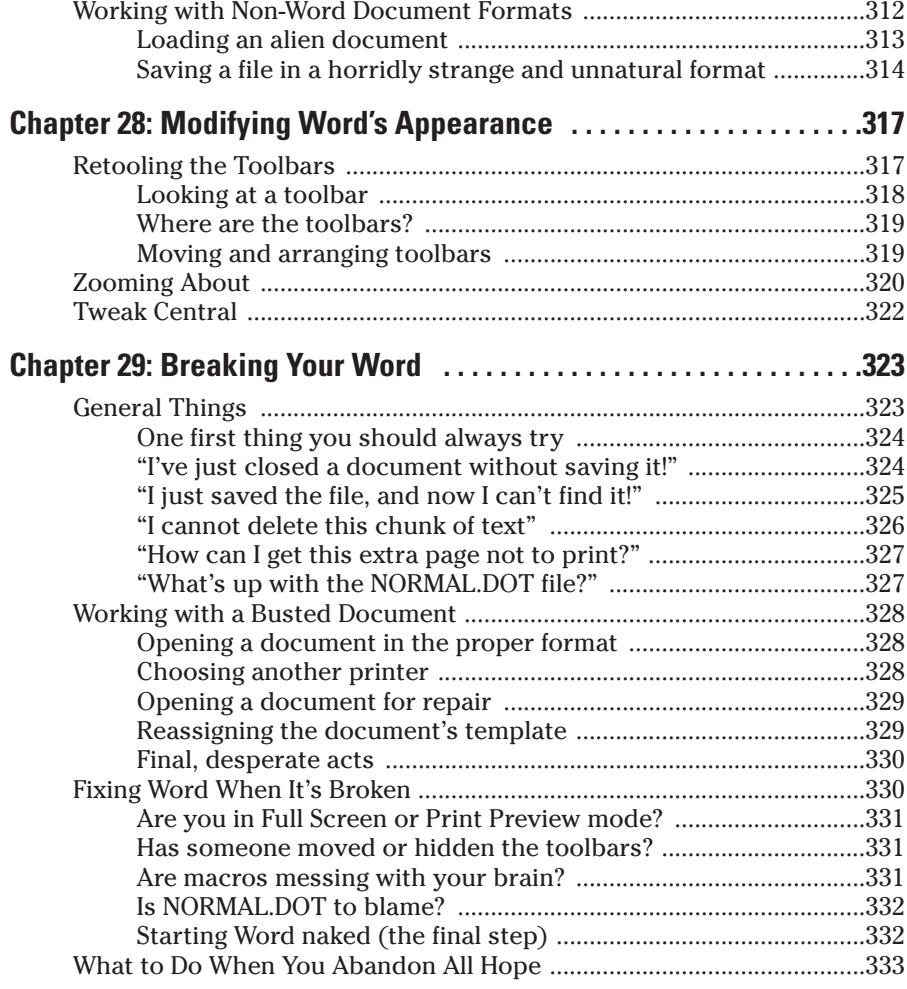

### Part V: Creating Lotsa Stuff in Word...........................335

### **Chapter 30: Just Your Basic Letter and Envelope . . . . . . . . . . . . . . . .337**

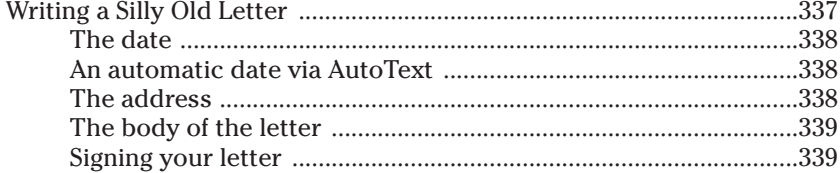

### xviii **Word 2003 For Dummies**

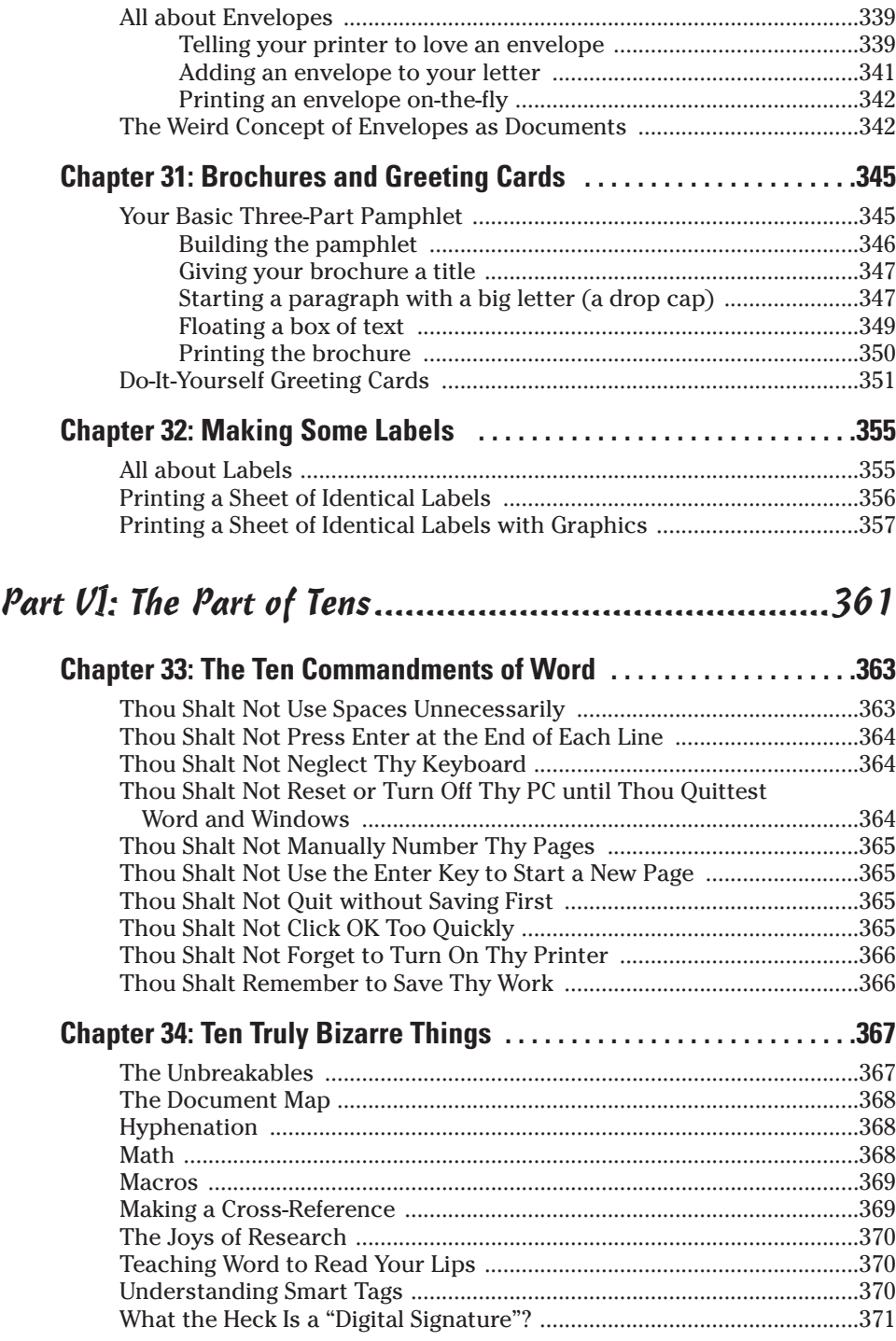

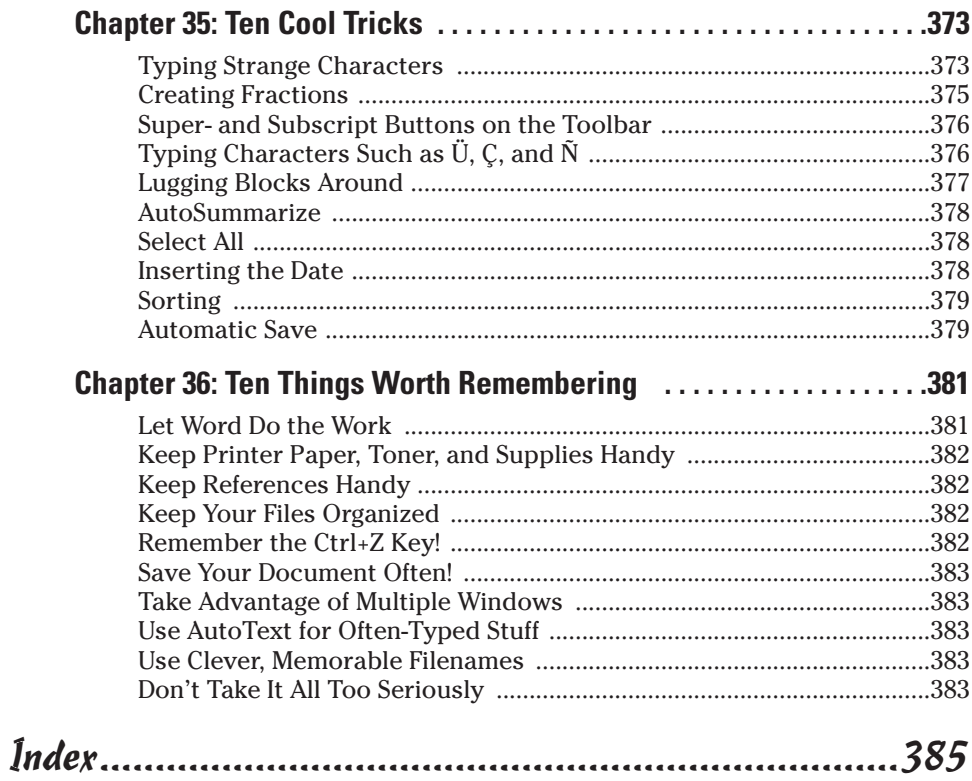

### xx **Word 2003 For Dummies**

# **Introduction**

Welcome to *Word 2003 For Dummies,* the book that explodes the myths and renders sane the madness of Microsoft's latest and greatest word processor, for the year 2003 and beyond.

. . . . . . . . . . . . . . . .

Word is impressive and often imposing. More than just a word processor, Word is capable of putting down on the page just about anything. Do you need to know all that stuff?

No! You probably don't even *want* to know everything that Word can do. You just want to know the basics, or some handy tricks, or read about some insight into the program so that you can hurry back to your work — and hopefully not be terrified in the process. If that's you, you've found your book.

This book informs and entertains. It has a serious attitude problem. After all, you don't need to *love* Word to use Word. It's a tool. While some mechanics may love their Snap-on<sup>™</sup> tools, they just tools. So instead of hype, be prepared to read some informative, down-to-earth explanations — in English of how to get the job done with Microsoft Word. You take your work seriously, but you definitely don't need to take Word seriously.

### About This Book

I don't intend for you to read this book from cover to cover. It's not a novel, and if it were, I'd kill off all the characters at the end, so there would be no chance for a sequel (let alone a trilogy) and then no one would want to publish it anyway.

No, this book is a reference. Each chapter covers a specific topic or task that Word does. Within a chapter, you find self-contained sections, each of which describes how to perform a specific task or get something done. Sample sections you encounter in this book include

- $\triangleright$  Saving your stuff
- $\triangleright$  Cutting and pasting a block
- $\sqrt{\phantom{a}}$  Quickly finding your place
- $\angle$  Aligning paragraphs
- $\triangleright$  Cobbling a table together quickly
- $\blacktriangleright$  Opening a document for repair
- $\triangleright$  Using a document template

There are no keys to memorize, no secret codes, no tricks, no videos to sleep by, and no wall charts. Instead, each section explains a topic as though it's the first thing you read in this book. Nothing is assumed, and everything is cross-referenced. Technical terms and topics, when they come up, are neatly shoved to the side, where you can easily avoid reading them. The idea here isn't for you to learn anything. This book's philosophy is to help you look it up, figure it out, and get back to work.

### How to Use This Book

This book is a doing book. It's about getting things done in Word and the only assumption made is that you know what you want to do or at least you have a general or even vague idea. That's fine in this book; nothing is assumed so you'll never be utterly confused.

Word uses the mouse and menus to get things done, which is what you would expect from Windows. Yet there are times when various *key combinations,* several keys you may press together or in sequence, are required.

This is a keyboard shortcut:

Ctrl+Shift+P

This shortcut means that you should press and hold Ctrl and Shift together, press the P key, and then release all three keys.

Menu commands are listed like this:

File➪Open

This command means that you open the File menu (with the mouse or the keyboard — it's your choice) and then choose the Open command. You may see underlined letters on your menus; these letters represent "hot keys" used in Windows. You can press the Alt+F key combination to access the F in File and then the O (or Alt+O) to access the O in Open.

Note that in Windows, you may have to press the Alt key first (by itself) to activate the menu hot keys. Then you can use the hot keys to access menu and dialog box commands.

If I describe a message or something you see onscreen, it looks like this:

Cannot find hard drive, save elsewhere?

If you need further help operating your computer or a good general reference, I can recommend my book *PCs For Dummies,* published by Wiley Publishing, Inc. The book contains lots of useful information to supplement what you'll find in this book.

### What You're Not to Read

Special technical sections dot this book like lemon pepper on Aunt Winnie's fried chicken. They offer annoyingly endless and technical explanations, descriptions of advanced topics, or alternative commands that you really don't need to know about. Each one of them is flagged with a special icon or enclosed in an electrified, barbed wire and poison ivy box (an idea I stole from the Terwilliker Piano Method books). Reading this stuff is optional.

### Foolish Assumptions

Here are my assumptions about you. You use a computer. You use Windows, specifically Windows 2000 or Windows XP (Professional or Home). The Word 2003 product does not run on any other version of Windows (at least as this book goes to press). There are no specific issues between Word and Windows as far as this book is concerned.

Your word processor is Microsoft Word 2003, which may have come with your computer, or you may have purchased it separately either by itself or as part of the Microsoft Office 2003 suite of applications. Whatever. I refer to the program as "Word" throughout this book.

The program covered here is *not* Microsoft Works. That is a separate program sold by Microsoft; this book does not cover Works at all.

I do not assume that you have Microsoft Office installed. This book does not cover using Office or any of the other Office applications.

Finally, this book assumes that you're running Word with the personalized menu system switched off. To confirm this, follow these steps inside the Word 2003 program:

**1. Choose Tools**➪**Customize from the Menu bar.**

This causes the Customize dialog box to appear.

- **2. Click the mouse on the Options tab in the Customize dialog box.**
- **3. Click to put a check mark by the item that reads, "Always show full menus."**
- **4. Click the OK button.**

By marking this setting, Word displays the full menus every time you access a menu command. Otherwise, you may not see all the commands on the menus, which can be frustrating.

### How This Book Is Organized

This book contains six major parts, each of which is divided into several chapters. The chapters themselves have been sliced into smaller, modular sections. You can pick up the book and read any section without necessarily knowing what has already been covered in the rest of the book. Start anywhere.

Here is a breakdown of the parts and what you can find in them:

### Part I: Hello, Word!

This part covers basic word processing, from entering text to saving a document, search and replace, spell-checking, working with blocks, and printing.

### Part II: Letting Word Do the Formatting Work

This part deals with formatting, from the smallest iota of text to formatting commands that span an entire document and more.

### Part III: Sprucing Up Your Document

Beyond formatting, this part of the book covers additional things you can do with Word to make your document really stand out. Covered here are many of the intermediate-level features most users never bother with in Word.

### Part IV: Land of the Fun and Strange

This part covers some general and miscellaneous topics, items that others might consider to be too borderline bizarre to be found in a "beginners" book on Word.

### Part V: Creating Lotsa Stuff in Word

This part presents a sample of Word's potential. Each chapter outlines a special project you can do in Word by showing you step-by-step how to put things together.

### Part VI: The Part of Tens

How about "The Ten Commandments of Word"? Or consider "Ten Truly Bizarre Things." Or the handy "Ten Things Worth Remembering." This section is a gold mine of tens.

### What's Not Here

This book can be only so big. The book's author, on the other hand, can grow to immense size! To keep them both in check, I've created a companion Web page. This site covers issues that may arise after the book goes to press. It's not to contain anything "missing" from the book; no, you have everything you need right in your eager, ready-to-type hands. The Web page is just to keep things up-to-date. That way, I can offer you supplemental information after the book goes to press.

If you have Internet access and a Web browser, you can visit this book's Web page at

```
www.wambooli.com/help/word
```
Additionally, I publish a free weekly newsletter that often contains tips, Q&A, shortcuts, and various lessons expanding the basic word processing knowledge presented here. Read more about my Weekly Wambooli Salad newsletter on this Web page:

```
www.wambooli.com/newsletter/weekly
```
# Icons Used in This Book

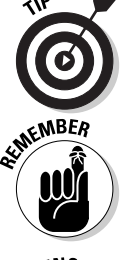

This icon flags useful, helpful tips or shortcuts.

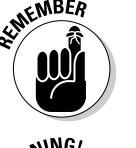

This icon marks a friendly reminder to do something.

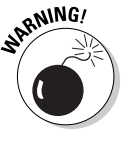

This icon marks a friendly reminder *not* to do something.

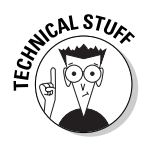

This icon alerts you to overly nerdy information and technical discussions of the topic at hand. The information is optional reading, but it may enhance your reputation at cocktail parties if you repeat it.

## Where to Go from Here

Start reading! Observe the table of contents and find something that interests you. Or look up your puzzle in the index.

If you're new to Word, start off with Chapter 1.

If you're an old hand at Word, consider checking out Part V for some inspiration.

Is Word broken? Fix it by checking out Chapter 29.

Read! Write! Produce!

By the way, I am available on the Internet if you need me. My e-mail address is dgookin@wambooli.com.

I reply to all my e-mail, so drop a note if you feel like saying, "Hi," or have a question about Word or this book. And don't forget to stop by the book's Web page, mentioned earlier in this Introduction.

Enjoy the book. And enjoy Word. Or at least tolerate it.

# **Part I Hello, Word!**

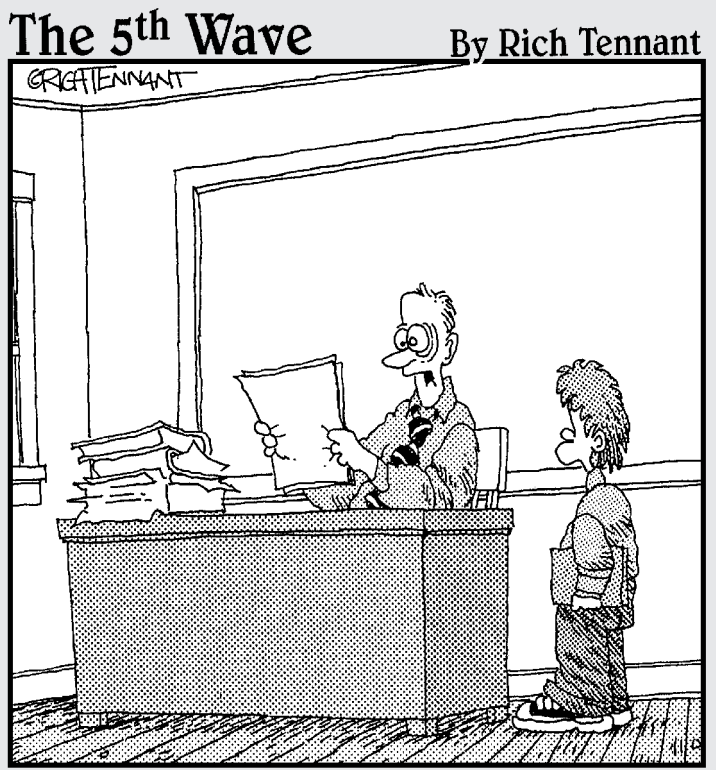

"I appreciate that your computer has 256 colors. I just don't think that they all had to be used in one book report."

### In this part . . .

ack in the cave man days, our ancestors Og and Gronk sat around and dreamt of the day when they could have a proper computer with efficient word processing software available for them to express their thoughts. Alas, there was nothing there but rocks. So, as Og carefully began to carve his thoughts into the cave wall with a rock, Gronk let loose a tremendous prehistoric belch and the cave collapsed.

Don't let your word processing attempts be so easily thwarted! Sure, we've come a long way from carving rocks and drawing on cave walls. The Ancient Egyptians gave us paper. The Phoenicians developed the alphabet. Gutenberg developed movable type. And the typewriter allowed those of us with utterly illegible handwriting to actually practice the art of writing without making the reader's eyes cross.

And now we have the word processor. It's so commonplace that people forget about Egyptian papyrus and Gutenberg and that old typewriter. Words fling out magically and can be erased, moved, searched, saved, and printed with just a few deft flicks of the wrist. Don't let a prehistoric Gronk stand in the way of your word processing wishes. Cut lose and enjoy these several chapters that cover the bare basic beginnings of your word processing odyssey.